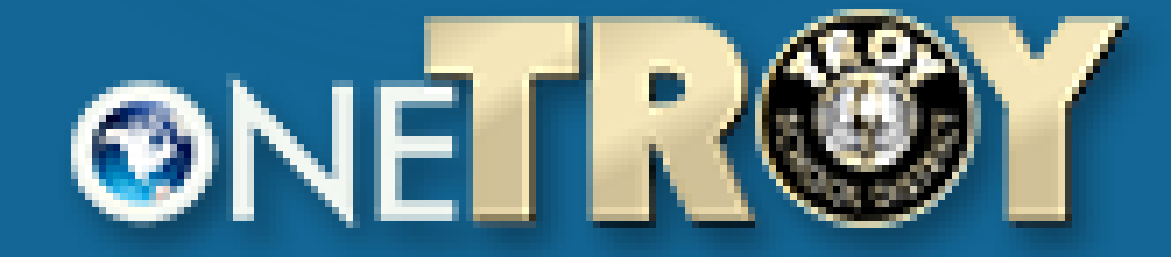

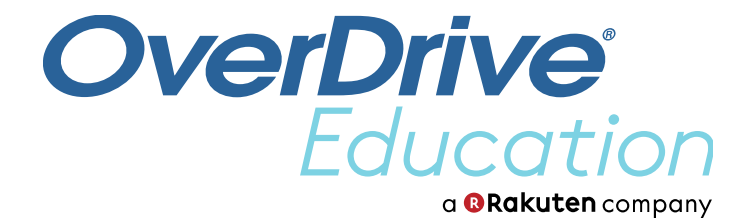

# Sora The student reading app

**TM** 

 $\overline{\mathsf{Q}}$ 

 $\bullet$ 

## What is Sora?

We now have a collection of eBooks and audio books, just for Troy students! You can access this collection through the Sora app.

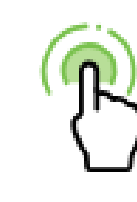

Read with a tap

Borrow and open books with one tap.

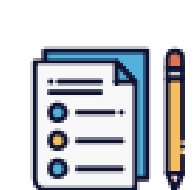

**Features** 

#### **Assignments**

Assigned books show up automatically, and expire on a due See your notes and highlights at any time in Sora, or export them to PDF, CSV, Google Drive, and more. date set by the school.

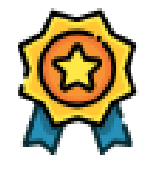

**Achievements** 

Earn badges by reading books and using app features.

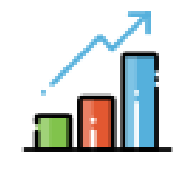

**Reading Stats** 

See how many books you've read, your total reading time, and more.

![](_page_1_Picture_14.jpeg)

![](_page_1_Picture_16.jpeg)

#### **Notes and Highlights**

![](_page_1_Picture_18.jpeg)

#### **Search local public libraries**

Browse, search, and borrow books from your public library.

### **Sora is an app to read and listen to ebooks and audiobooks.**

Open eBooks and audiobooks in the Sora app.

Adjust reading or audio settings.

View and sync your progress.

Add bookmarks, highlights, and notes.

Manage loans in the app.

![](_page_2_Picture_84.jpeg)

I know I'm not an ordinary ten-year-old kid. I mean, sure, I do ordinary things. I eat ice cream. I ride my bike. I play ball. I have an XBox. Stuff like that makes me ordinary. I guess. And I feel ordinary. Inside. But I know ordinary kids don't make other ordinary kids run away screaming in playgrounds. I know ordinary kids don't get stared at wherever they go.

![](_page_2_Picture_8.jpeg)

![](_page_2_Picture_9.jpeg)

![](_page_2_Picture_10.jpeg)

 $Q \not\uparrow \text{\&} 77\%$ 

![](_page_2_Picture_12.jpeg)

### *eReader audiobook player*

### **Getting started**

- Download the Sora app from the App Portal, or see if it has already been loaded on your iPad.
- Read and listen from any device: Chromebooks, tablets, laptops, desktops, and phones.
- You can also go to [www.soraapp.com](http://www.soraapp.com/) or to the App Store.

![](_page_3_Picture_4.jpeg)

Download the app for free from your app store, or go to https://soraapp.com.

![](_page_3_Picture_6.jpeg)

![](_page_3_Picture_7.jpeg)

![](_page_3_Picture_8.jpeg)

![](_page_3_Picture_9.jpeg)

#### Download the app

### **Get Sora and start reading today!**

### Tap on "Find my School," then "This is my school" under Troy School District.

![](_page_4_Picture_1.jpeg)

#### Is this your school?

![](_page_4_Picture_3.jpeg)

#### **East Hills Middle School**

2800 Kensington Road Bloomfield Hills, Michigan, USA

This is my school

![](_page_4_Figure_7.jpeg)

#### **Rochester Community Schools**

**Brooklands Elementary School** 490 E Auburn Rd. Rochester Hills, Michigan, USA

This is my school

### **Sign in using your school username and password.**

![](_page_5_Picture_1.jpeg)

### **Sign into Troy City School District**

District Login

௮

**6** District Password

![](_page_5_Picture_6.jpeg)

### **Search for a specific book or tap on "all titles" to see what's available now!**

Q Search for a book...

**Troy School District** 

#### **Troy School District**

![](_page_6_Figure_4.jpeg)

 $\equiv$ 

## Tap on "Borrow" to check out the book to your Sora app.

#### $\langle$  Explore

#### **Insurgent**

Veronica Roth

![](_page_7_Picture_86.jpeg)

**Science Fiction** 

![](_page_7_Picture_7.jpeg)

One choice can destroy you. Veronica Roth's second #1 New York Times bestseller continues the dystopian thrill ride that began in Divergent.

A hit with both teen and adult readers, Insurgent is the action-packed, emotional adventure that inspired the major motion picture starring Shailene Woodley, Theo James, Ansel Elgort, and Octavia Spencer.

As war surges in the factions of dystopian Chicago all around her, Tris attempts to save those she loves-and herself-while grappling with haunting questions of grief and forgiveness, identity and loyalty, politics and love.

And don't miss The Fates Divide, Veronica Roth's powerful sequel to the bestselling Carve the Mark!

![](_page_7_Picture_12.jpeg)

![](_page_7_Picture_13.jpeg)

![](_page_7_Picture_14.jpeg)

**Borrow** 

Tag

 $\blacktriangleright\blacktriangleright$ 

![](_page_7_Picture_16.jpeg)

### **Press Play to listen to the book! You have it for 3 weeks.**

![](_page_8_Picture_1.jpeg)

![](_page_8_Picture_2.jpeg)

![](_page_8_Picture_23.jpeg)

### Link your Sora account to your TPL account!

![](_page_9_Figure_1.jpeg)

**OverDrive** 

Education

- **Tap on the menu button**
- **Tap on Add a public library**
- **Enter name of city**
- **Click on Troy Public Library, MI**
- **Enter library card number or your ecard number (212739 plus your ID number)**
- **Place holds and check out books directly from the TPL's collection!!!**

# Did it say that you don't have an account?

This means that parents have not opted in for the Troy Public Library TSD e-card. Please see the instructions [here](https://troycoltsmediacenter.weebly.com/uploads/1/3/5/4/13549136/library_ecard_opt-in.pdf) to give permission in PowerSchools for your child to get an e-card. It takes a week to process your account.

Or, if you already have a TPL account, use that library card number.

![](_page_11_Picture_10.jpeg)

### Customize Sora by:

- Setting search preferences.
- Adding tags.
- Earning achievements.
- Personalizing your avatar.
- Adding a public library.
- Updating device preferences.
- And more!

![](_page_11_Picture_79.jpeg)

![](_page_11_Picture_9.jpeg)

![](_page_12_Picture_0.jpeg)

![](_page_12_Picture_1.jpeg)